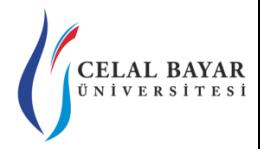

## YZM 2116 Veri Yapıları

Yrd. Doç. Dr. Deniz KILINÇ Celal Bayar Üniversitesi Hasan Ferdi Turgutlu Teknoloji Fakültesi Yazılım Mühendisliği

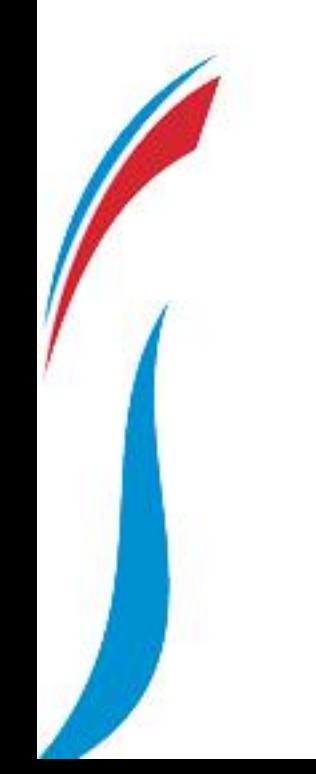

# LİSTE IMPLEMENTASYONUNU GERÇEKLEŞTİRELİM…

<http://www.kisa.link/F93>

Celal Bayar Üniversitesi – YZM 2116 Veri Yapıları 2

```
LinkedList ll = new LinkedList();
ll. InsertFirst(4);ll.InsertLast(5);
MessageBox.Show(ll.DisplayElements());
ll. InsertFirst(1);ll.InsertFirst(2);
ll.InsertFirst(8);
MessageBox.Show(ll.DisplayElements());
ll.DeleteFirst();
MessageBox.Show(ll.DisplayElements());
ll.DeleteLast();
MessageBox.Show(ll.DisplayElements());
ll.DeleteLast();
ll.DeleteLast();
MessageBox.Show(ll.DisplayElements());
```
Yandaki kod bloğunun çıktısı ne olur? Adım adım mesajları gösteriniz.

```
LinkedList ll = new LinkedList();
ll. InsertFirst(4);ll.Insertlast(5);MessageBox.Show(ll.DisplayElements());
11. InsertFirst(1);ll.Insertfirst(2);ll.Insertfirst(8);MessageBox.Show(ll.DisplayElements());
ll.DeleteFirst();
MessageBox.Show(ll.DisplayElements());
ll.DeleteLast();
MessageBox.Show(11.DisplayElements());
ll.DeleteLast();
ll.DeleteLast();
MessageBox.Show(ll.DisplayElements());
```
**4 5**

**8 2 1 4 5**

**2 1 4 5**

**2 1 4**

**2**

• a) Sadece **InsertFirst** fonksiyonunu kullanarak aşağıdaki gibi bir liste elde edelim.

#### List :  $1\rightarrow 2\rightarrow 3\rightarrow 4\rightarrow 5\rightarrow 6$

```
LinkedList 11 = new LinkedList();
ll.InsertFirst(6);
ll. InsertFirst(5);ll.InsertFirst(4);
ll. InsertFirst(3);
11. InsertFirst(2);ll.InsertFirst(1);
```
• b) Verilen listeyi düşündüğümüzde aşağıdaki recursive fonksiyonun çıktısı ne olur?

```
List : 1\rightarrow 2\rightarrow 3\rightarrow 4\rightarrow 5\rightarrow 6
```

```
public void Uygulama2(Node test)
ſ
      if (test == null)1 3 5 5 3 1return:
      MessageBox.Show(test.Data.ToString());
      if (test.next != null)Uygulama2(test.Next.Next);
      MessageBox.Show(test.Data.ToString());
ł
```
• Aşağıdaki listeyi ters çevirecek uygulamayı gerçekleştirelim.

```
List : 1\rightarrow 2\rightarrow 3\rightarrow 4\rightarrow 5\rightarrow 6Reverse : 6 \rightarrow 5 \rightarrow 4 \rightarrow 3 \rightarrow 2 \rightarrow 1
```

```
private void btnReverse Click(object sender, EventArgs e)
    LinkedList ll = new LinkedList();
    ll.InsertFirst(6);
    ll. InsertFirst(5);ll.InsertFirst(4);
   ll.InsertFirst(3);
   ll.InsertFirst(2);
    ll.InsertFirst(1);
   MessageBox.Show(ll.DisplayElements());
   Uygulama3Reverse(ll.Head);
   MessageBox.Show(ll.DisplayElements());
ł
```
• Aşağıdaki listeyi ters çevirecek uygulamayı gerçekleştirelim.

#### List  $1\rightarrow 2\rightarrow 3\rightarrow 4\rightarrow 5\rightarrow 6$ Reverse  $6 \rightarrow 5 \rightarrow 4 \rightarrow 3 \rightarrow 2 \rightarrow 1$

#### **Cevap:**

public Node Uygulama3Reverse(Node head)

```
Node currNode = head:
Node nextNode = null:
Node prevNode = null;
```
#### while(currNode!=null)

ł

nextNode = currNode.Next: currNode.Next = prevNode; prevNode = currNode; currNode = nextNode:

return prevNode;

# İYİ ÇALIŞMALAR…

Celal Bayar Üniversitesi – YZM 2116 Veri Yapıları